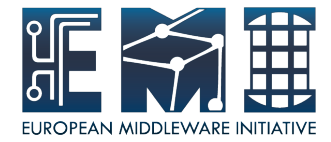

# **EMI Componets Installation And**

## **Configuration**

Sara Bertocco

INFN Padova

EMI is partially funded by the European Commission under Grant Agreement RI-261611

28 August 2012 - GridKA School

#### Tour in the EMI site

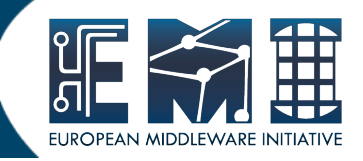

• EMI site:

http://www.eu-emi.eu/ Middleware **Products** Releases

> **E MI IN FSO-RI-2 61611**

28 August 2012

#### EMI 2 Installation and Configuration

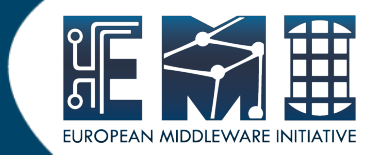

#### • EMI 2 Generic Installation and Configuration Guide:

https://twiki.cern.ch/twiki/bin/view/EMI/GenericInstallationConfigurationEMI2

28 August 2012

## Supported OSes

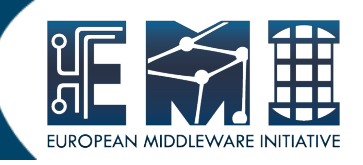

• All EMI components SL5/x86\_64 SL6/x86\_64

fully supported with EPEL as repository for externals.

Some components debian

28 August 2012

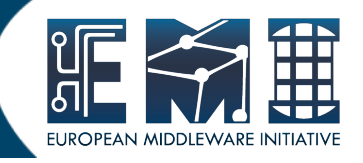

- EMI components installation and configuration requires 3 main steps:
- 1. Repository configuration
- 2. Package/Metapackage installation
- 3. Component configuration
- Other details (syncrinization, SELINUX, cron and logrotate, host certificate).

GridKA School 2012

#### Repository configuration: No DAG

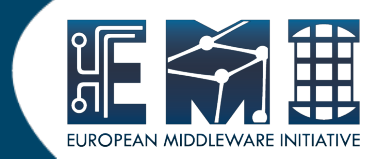

• Disable DAG repository (if present): rm /etc/yum.repos.d/dag.repo Or mv /etc/yum.repos.d/dag.repo \ /etc/yum.repos.d/dag.repo.removed and

28 August 2012

### Repository configuration: EPEL

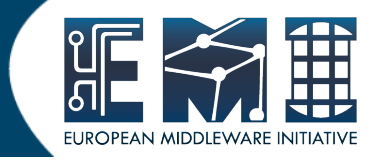

• Enable EPEL repository:

#### SL5:

http://download.fedoraproject.org/pub/epel/5/x86\_64/

 $\cdot$  SL6:

http://www.nic.funet.fi/pub/mirrors/fedora.redhat.com/pub/epel/6/x86\_64/

28 August 2012

### Repo. Conf.: yum-protectbase

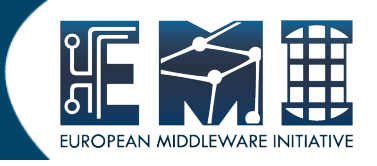

- Yum-protectbase plugin allows certain repositories to be protected. Packages in the protected repositories can't be overridden by packages in nonprotected repositories even if the nonprotected repo has a later version.
- Its installation is warmly suggested. yum install yum-protectbase

28 August 2012

### Repository configuration: CA

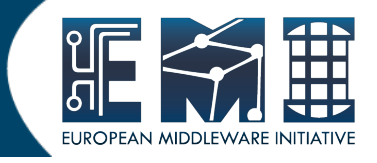

#### https://wiki.egi.eu/wiki/EGI\_IGTF\_Release

#### wget \

http://repository.egi.eu/sw/production/cas/1/current/repofiles/EGI-trustanchors.repo \

-O /etc/yum.repos.d/EGI-trustanchors.repo

All nodes except UI, WN and BDII require the CA certificates to be installed.

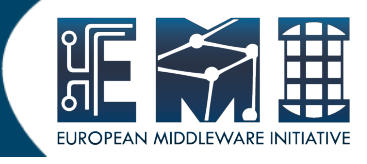

Install EMI 2 repositories on a fresh node, without EMI middleware:

•  $SL5/x86_64$ :

 rpm -ivh \ http://emisoft.web.cern.ch/emisoft/dist/EMI/2/sl5/x86\_64/base/emirelease-2.0.0-1.sl5.noarch.rpm

• SL6/x86\_64:

 rpm -ivh http://emisoft.web.cern.ch/emisoft/dist/EMI/2/sl6/x86\_64/base/emirelease-2.0.0-1.sl6.noarch.rpm

• Debian:

 wget http://emisoft.web.cern.ch/emisoft/dist/EMI/2/debian/dists/squeeze/main/ binary-amd64/emi-release\_2.0.0-1.deb6.1\_all.deb

```
dpkg -i emi-release_2.0.0-1.deb6.1_all.deb
```
●

### Installation

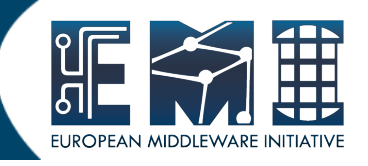

- Installation is done with packages or meta-packages (names listed on guide). Examples:
- SL5/SL6:
	- # yum install <meta-package/package name> # yum update
- Debian6:
	- # apt-get install <meta-package/package name>
	- # apt-get update

GridKA School 2012 11 12:30 11

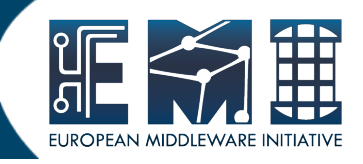

- EMI services have different configration methods. Datails on guide.
- The most part of gLite services is configured using YAIM configuration tool

28 August 2012

## Note on automatic updates

- STRONGLY RECOMMENDED NOT TO USE AUTOMATIC UPDATE PROCEDURE OF ANY KIND on the EMI middleware repositories.
- Sometimes middleware updates require non-trivial configuration changes or a reconfiguration of the service. This could involve service restarts, new configuration files, etc, which makes it difficult to ensure that automatic updates will not break a service. When an update has been released you should read the update information provided by each service and do the upgrade manually.

28 August 2012

### Details: Node synchronization

- A general requirement is that the nodes are synchronized.
- Possible solution use **MGP** protocol. **NTP** protocol

Details on EMI 2 Generic Installation and Configuration Guide

28 August 2012

### Details:Cron and logrotate

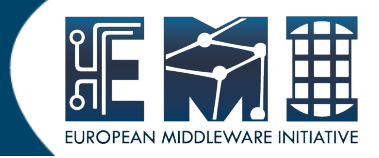

• Make sure

cron

logrotate

are installed

because many middleware components rely on the presence of them

28 August 2012

## Details: host certificates

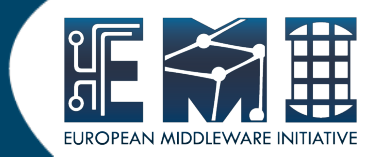

- All nodes except UI, WN and BDII require the host certificate/key files to be installed.
- Contact your Certification Authority (CA) to understand how to obtain a host certificate.
- Installation:

/etc/grid-security/hostcert.pem ; chown 600 /etc/grid-security/hostcert.pem /etc/grid-securyty/hostkey.pem ; chown 400 /etc/grid-securyty/hostkey.pem

GridKA School 2012 and the contract of the contract of the contract of the contract of the contract of the contract of the contract of the contract of the contract of the contract of the contract of the contract of the con

**E**

**MI IN FSO-RI-2 61611**

### Questions?

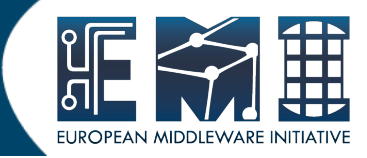

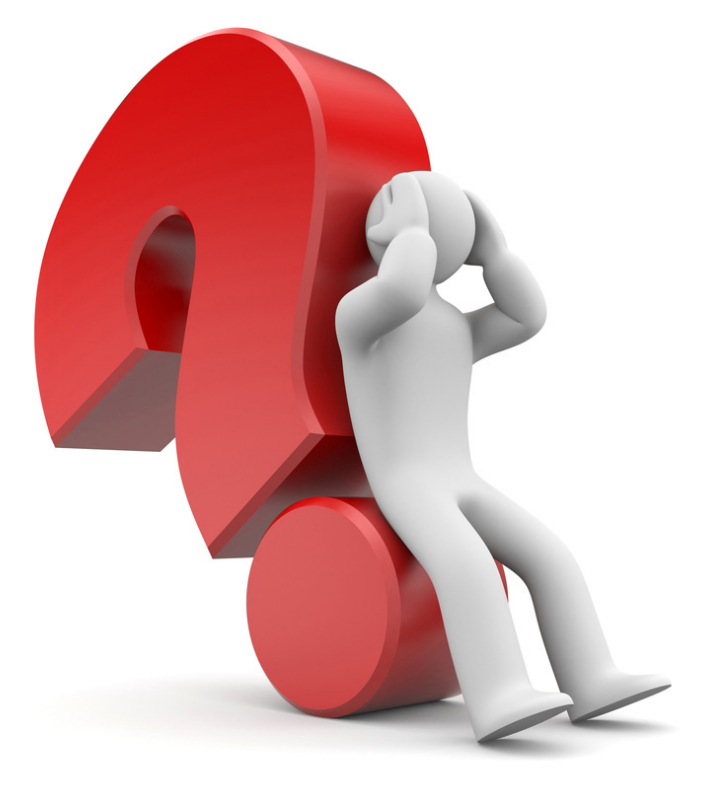

### Questions?

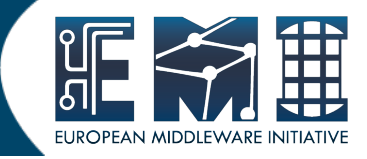

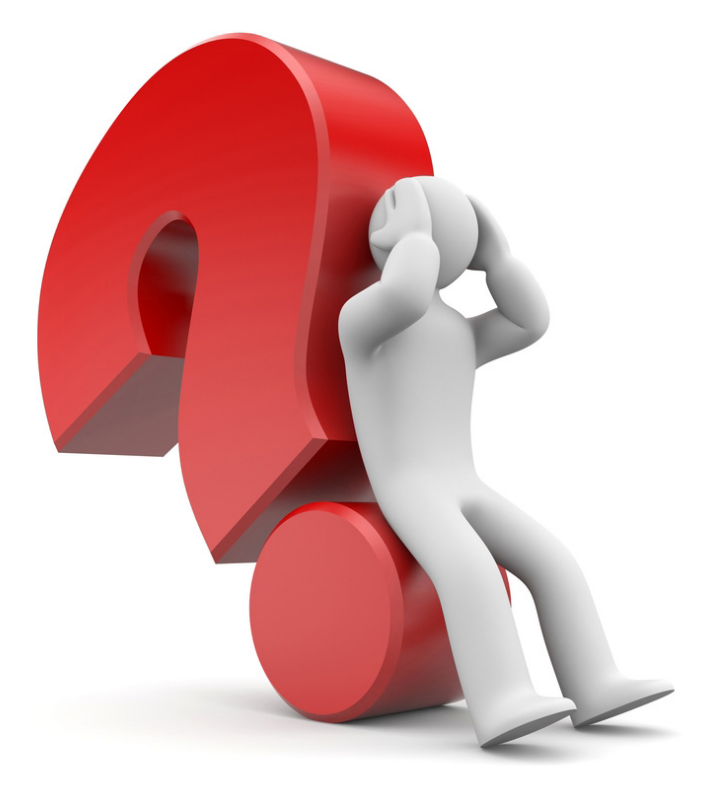